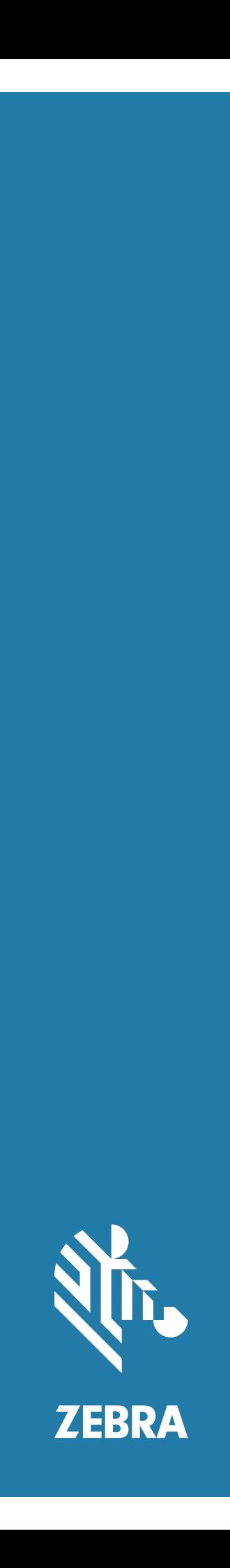

# Touch Computer **TC52**

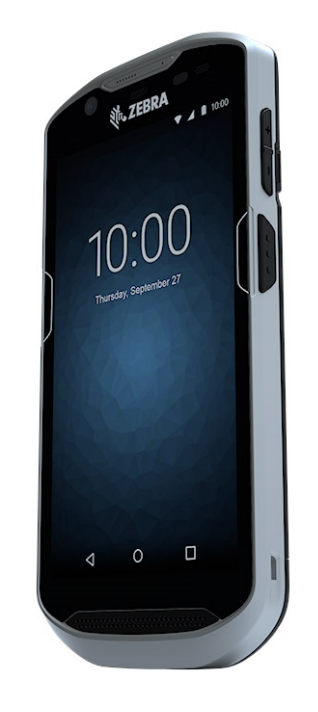

# **Startvejledning**

## **Copyright**

© **2019 ZIH Corp. og/eller dets associerede selskaber.** Alle rettigheder forbeholdes. ZEBRA og Zebralogo er varemærker tilhørende ZIH Corp., som er registreret i mange områder over hele verden. Alle andre varemærker ejes af deres respektive ejere.

COPYRIGHT og VAREMÆRKER: Hvis du ønsker alle oplysninger om copyright og varemærker, gå til www.zebra.com/copyright.

GARANTI: Du kan finde udførlige oplysninger om garanti på www.zebra.com/warranty.

SLUTBRUGERLICENSAFTALE: Hvis du ønsker alle oplysninger om EULA, gå til www.zebra.com/eula.

#### **Vilkår for brug**

#### **Ejendomserklæring**

Denne vejledning indeholder ejendomsoplysninger om Zebra Technologies Corporation og dets datterselskaber ( "Zebra Technologies" ). Den er udelukkende beregnet til oplysninger og brug for parter, der betjener og vedligeholder udstyret beskrevet heri. Disse fortrolige oplysninger må ikke bruges, reproduceres, eller videregives til andre parter til andre formål uden udtrykkelig, skriftlig tilladelse fra Zebra Technologies.

#### **Produktforbedringer**

Kontinuerlig forbedring af produkter er en politik for Zebra Technologies. Alle specifikationer og design kan ændres uden varsel.

#### **Ansvarsfraskrivelse**

Zebra Technologies tager forholdsregler for at sikre, at de offentliggjorte Tekniske specifikationer og manualer er korrekte, men fejl opstår. Zebra Technologies forbeholder sig retten til at rette sådanne fejl og fraskriver sig ansvar for skader, der opstår som følge heraf.

#### **Ansvarsbegrænsning**

Under ingen omstændigheder kan Zebra Technologies eller nogen anden involveret i skabelse, produktion, eller levering af det medfølgende produkt (inkl. hardware og software) være erstatningsansvarlige (herunder, uden begrænsning, følgeskader herunder tab af indtjening, driftstab eller tab af virksomhedsoplysninger) som følge af brugen af, resultatet af brug af eller manglende evne til at bruge sådanne produkter, selv om Zebra Technologies er blevet underrettet om muligheden for sådanne skader. Visse områder tillader ikke udelukkelse eller begrænsning af hændelige skader eller følgeskader, så ovennævnte begrænsning eller udelukkelse gælder muligvis ikke for dig.

#### **Giv feedback på dokumentation**

Hvis du har kommentarer, spørgsmål eller forslag om denne vejledning, skal du sende en e-mail til [EVM-Techdocs@zebra.com](mailto:EVM-Techdocs@zebra.com ?subject=Documentation Feedback - TC52 Touch Computer Quick Start Guide (MN-003215-01)).

## **Funktioner**

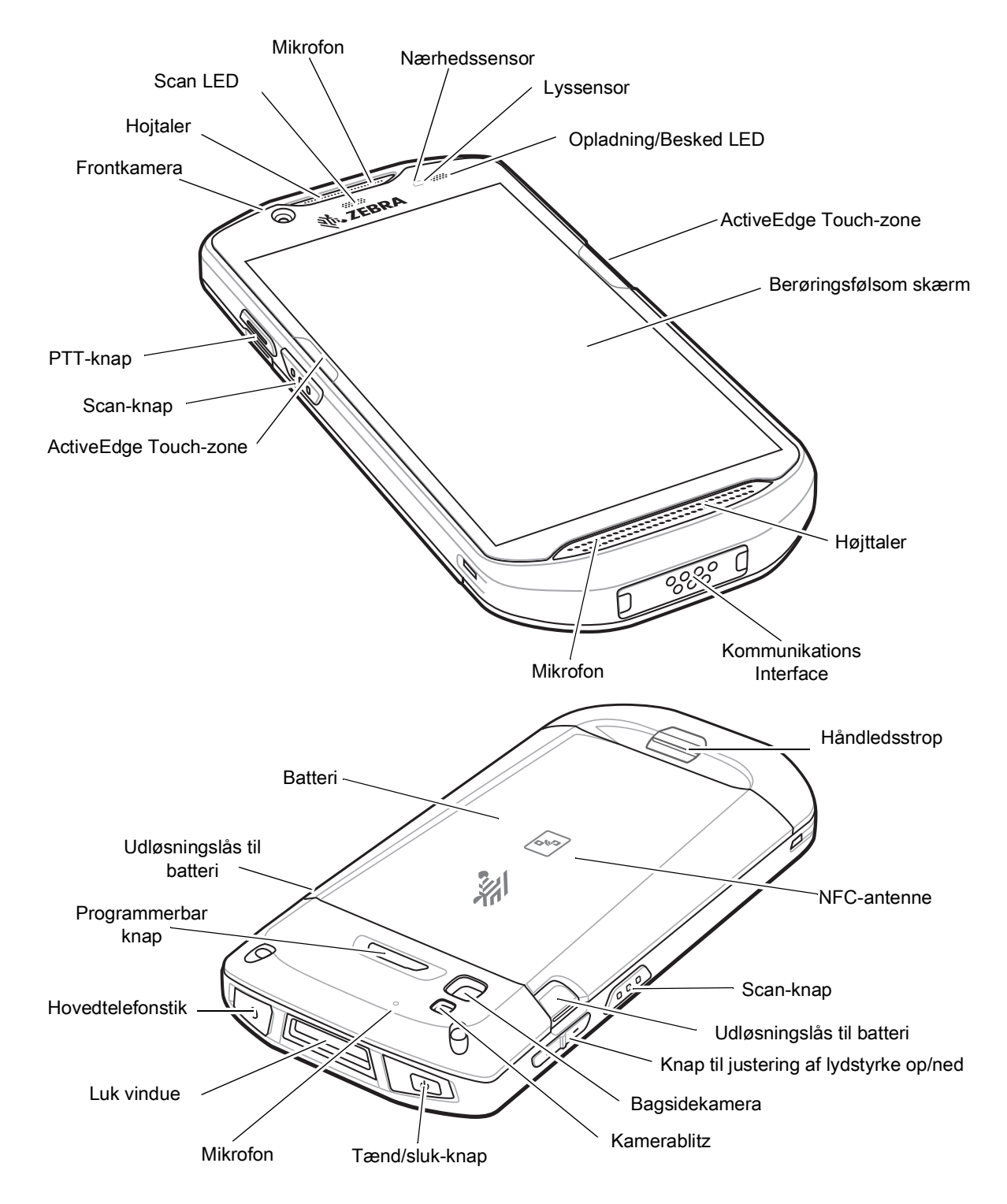

### **Installation af et microSD-kort**

MicroSD-kortstik giver udvidet lagringskapacitet. Stikket er placeret under batteriet. Se den dokumentation, der fulgte med kortet for at få yderligere oplysninger, og følg producentens anbefalinger for brug.

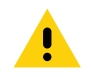

**FORSIGTIG:** Overhold de korrekte forholdsregler for elektrostatisk udladning (ESD) for at undgå beskadigelse af microSD-kort. De korrekte forholdsregler for ESD omfatter, men er ikke begrænset til, arbejde på en ESD-måtte og sikrer, at brugeren har korrekt jordforbindelse.

1. Løft adgangsdækslet.

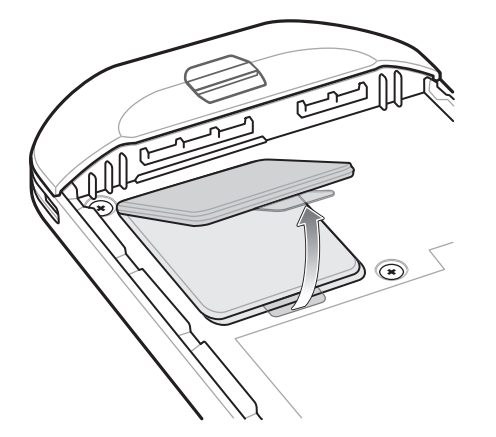

2. Skub microSD-kortholderen til ulåst position.

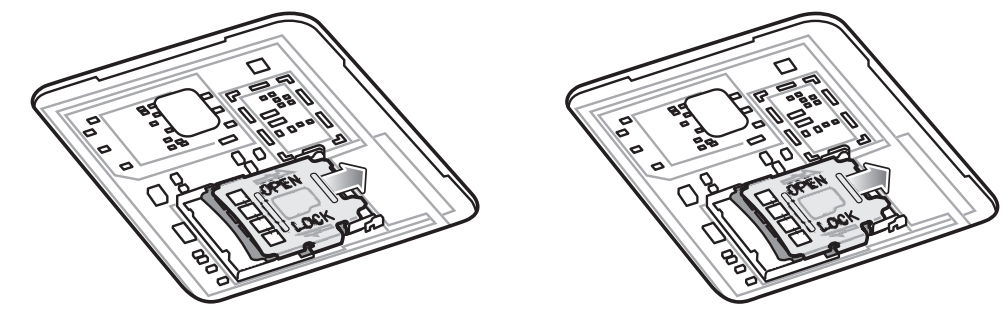

- 3. Løft microSD-kortholderen.
- 4. Isæt microSD-kortet i kortholderen og sørg for, at kortet glider ind i holderne på hver side af åbningen.

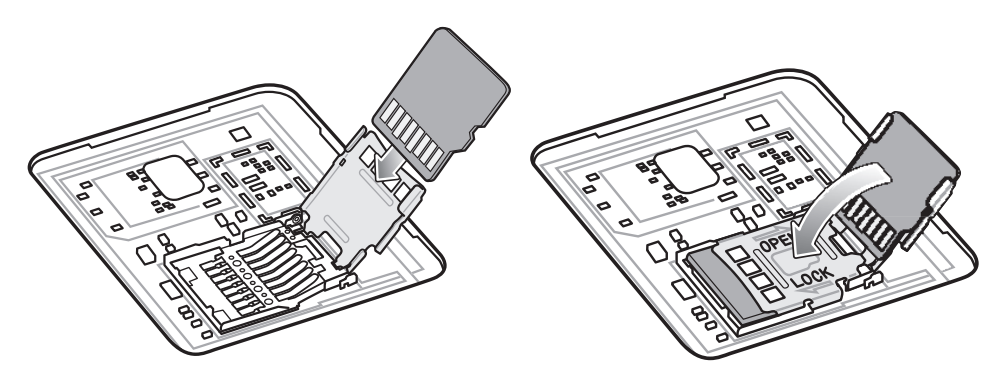

5. Luk microSD-kortholderen, og lås på plads.

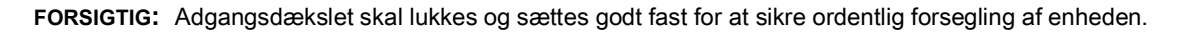

6. Sæt adgangsdækslet på plads igen.

#### TC52-startvejledning

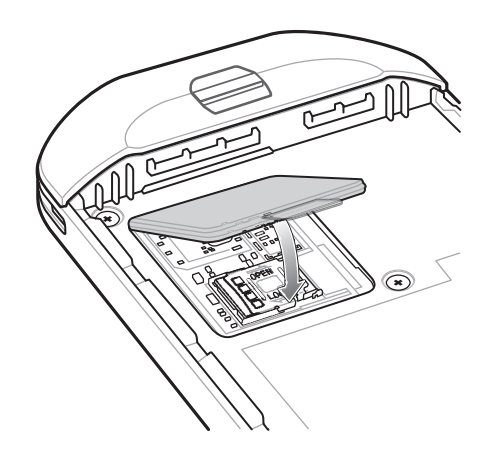

## **Isætning af batteri**

Sådan sættes batteriet i:

- 1. Isæt batteriet med bunden først i batterirummet bag på enheden.
- 2. Tryk batteriet ned, indtil det klikker på plads.

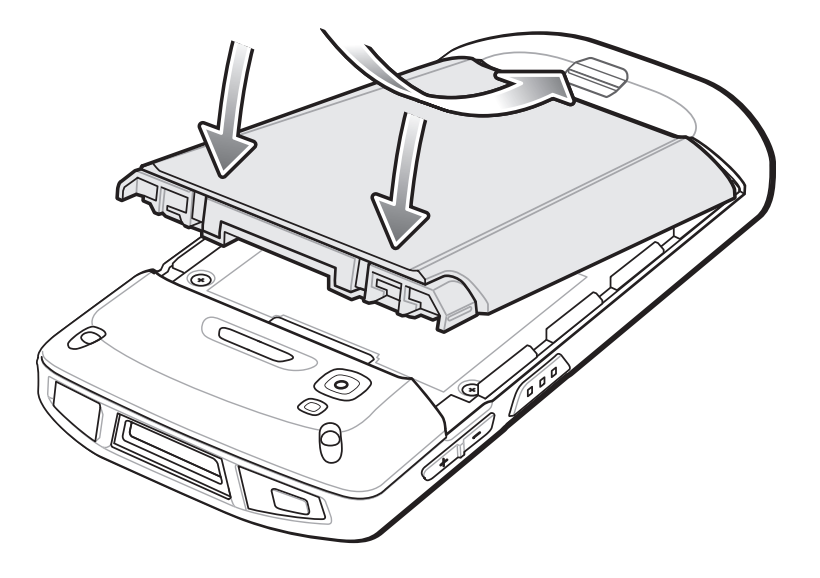

## **Opladning af enheden**

Brug en af følgende dele til at oplade enheden og/eller det ekstra batteri.

**Tabel 1** *Opladning og kommunikation* 

| <b>Beskrivelse</b>                                           | <b>Varenummer</b> | <b>Opladning</b>            |                                 | Kommunikation |                       |
|--------------------------------------------------------------|-------------------|-----------------------------|---------------------------------|---------------|-----------------------|
|                                                              |                   | <b>Batteri</b><br>(I enhed) | <b>Ekstra</b><br><b>batteri</b> | <b>USB</b>    | <b>Ethernet</b>       |
| USB/Holdersæt kun til<br>opladning med 1 stik                | CRD-TC51-1SCU-01  | Ja                          | Nej                             | Ja            | Med valgfrit<br>modul |
| Holdersæt kun til opladning<br>med 5 stik                    | CRD-TC51-5SCHG-01 | Ja                          | Nej                             | Nej           | Nej                   |
| Holder kun til opladning med<br>batteriopladersæt med 4-stik | CRD-TC51-5SC4B-01 | Ja                          | Ja                              | Nej           | Nej                   |
| Ethernet-holdersæt med 5-stik                                | CRD-TC51-5SETH-01 | Ja                          | Nej                             | Nej           | Ja                    |
| Batteriopladersæt med 4-stik                                 | SAC-TC51-4SCHG-01 | Nej                         | Ja                              | Nej           | Nej                   |
| Robust opladning/USB-kabel                                   | CBL-TC51-USB1-01  | Ja                          | Nej                             | Ja            | Nej                   |

#### **Opladning af enheden**

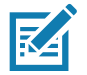

**BEMÆRK:** Sørg for at følge retningslinjerne for batterisikkerhed beskrevet i TC52 Brugervejledning til Android 8.1.0 Oreo.

Batteri: >15,48 Watt-timer (typisk) / > 4.150 mAh PowerPrecision+ Litium-ion-batteri

- 1. For at oplade batterieti enheden, skal du tilslutte opladningstilbehør til en passende strømkilde.
- 2. Sæt enheden i en holder eller tilslut et kabel. Enheden tændes og starter opladningen. Oplade-/besked-LED-indikatoren blinker gult under opladning og lyser grønt, når batteriet er fuldt opladet.

Batteriet oplades fra helt afladet til 90 % i ca. 2,5 time og fra helt afladet til 100 % på ca. tre timer. I mange tilfælde giver 90 % opladning masser af batteri til daglig brug. En fuld 100 % opladning holder til ca. 14 timers brug. For at opnå de bedste resultater brug kun Zebra-opladningstilbehør og -batterier. Oplad batterierne ved stuetemperatur med enheden i dvaletilstand.

#### **Opladning af ekstra batteri i seperat batterilader**

- 1. Indsæt batteriet i den ekstra batteriholder.
- 2. Kontroller, at batteriet er placeret korrekt.

Reservebatteriets opladnings-LED blinker for at angive opladning. Se [Tabel 2](#page-6-0) for opladningsindikatorer.

Batteriet oplades fra helt afladet til 90 % i ca. 2,3 time og fra helt afladet til 100 % på ca. tre timer. I mange tilfælde giver 90 % opladning masser af batteri til daglig brug. En fuld 100 % opladning holder til ca. 14 timers brug. For at opnå de bedste resultater brug kun Zebra-opladningstilbehør og -batterier.

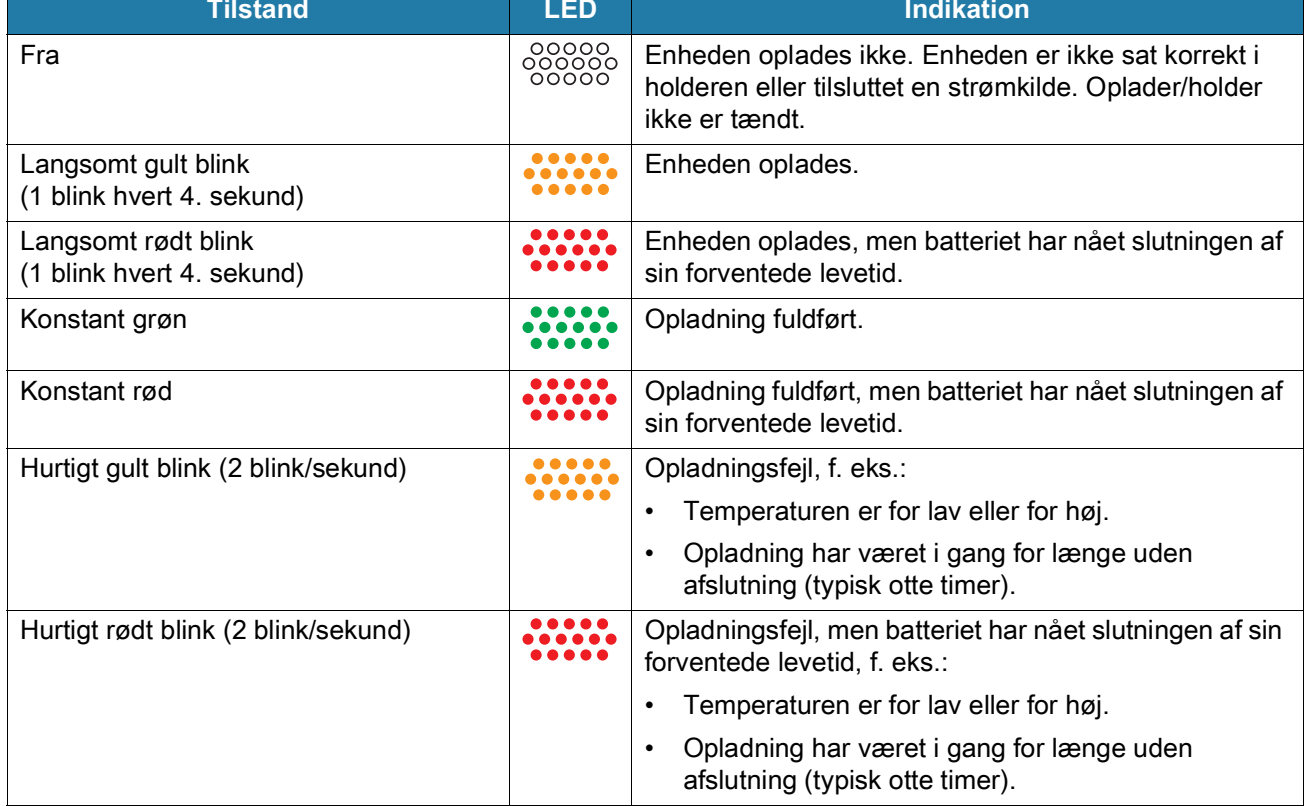

#### <span id="page-6-0"></span>**Tabel 2** *Oplade-/besked-LED-indikatorer*

Oplad batterierne i temperaturer fra 5 °C til 40 °C (41 °F til 104 °F). Enheden eller holderen udfører altid opladning af batteriet på en sikker og intelligent måde. Ved højere temperaturer (f. eks. ca. +37 °C (+98 °F)) kan enheden eller holderen i korte perioder skiftevis aktivere og deaktivere batteriopladning for at holde batteriet ved tilladte temperaturer. Enheden og holderen angiver, når opladningen er deaktiveret på grund af unormale temperaturer via dens LED.

# **Oplader til Single enhed med USB Kommunikation**

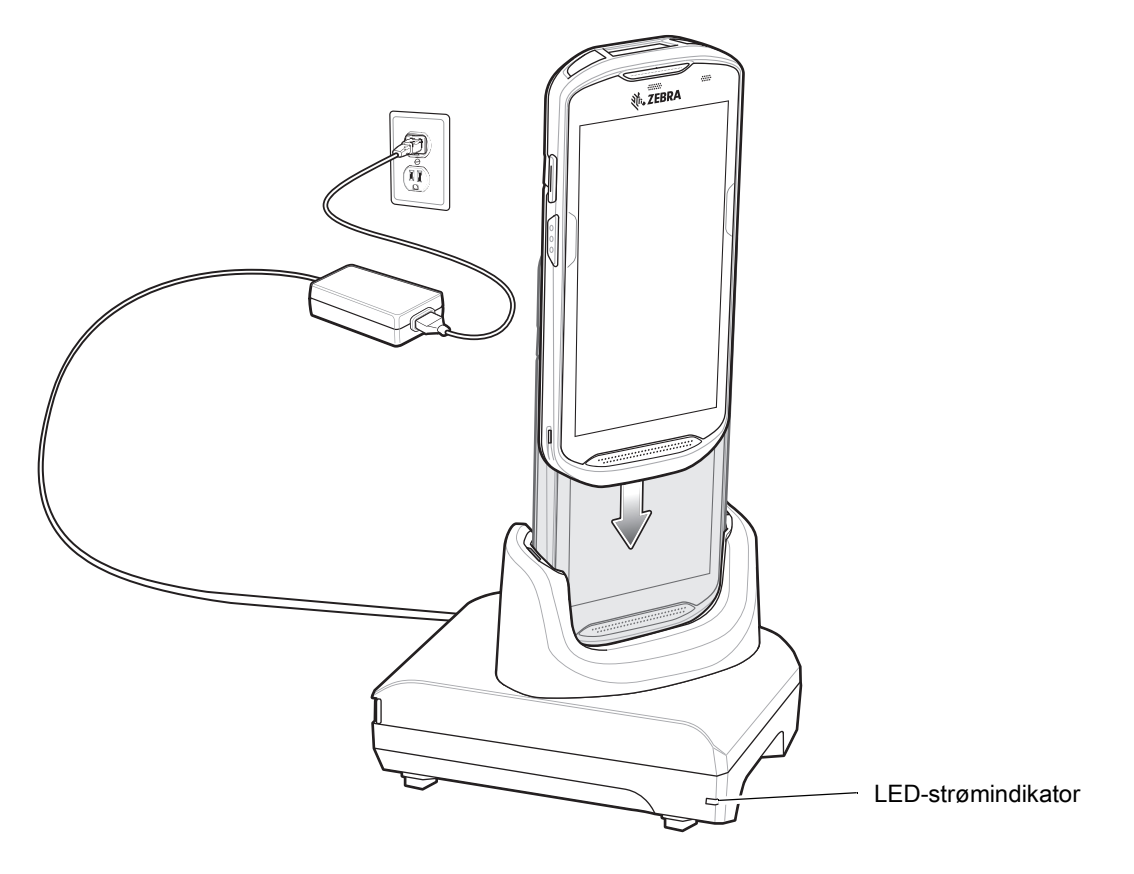

# **Oplader til 5 Enheder**

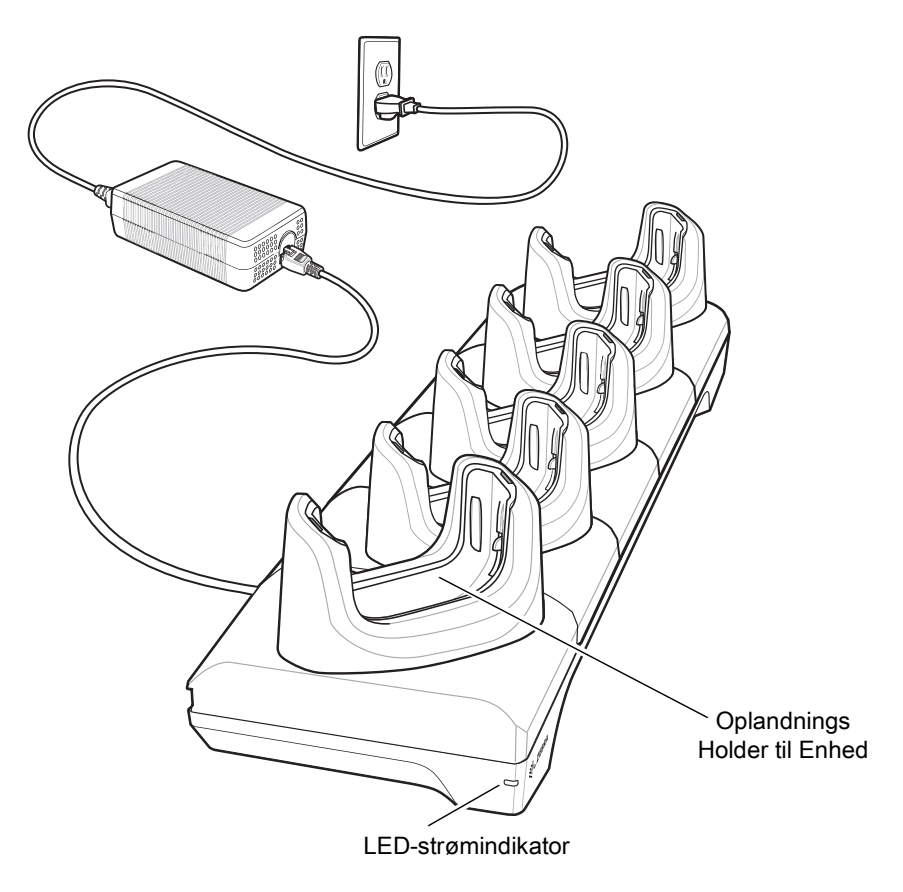

## **Oplader til 4 Enheder & Batterioplader til 4 Ekstra Batterier**

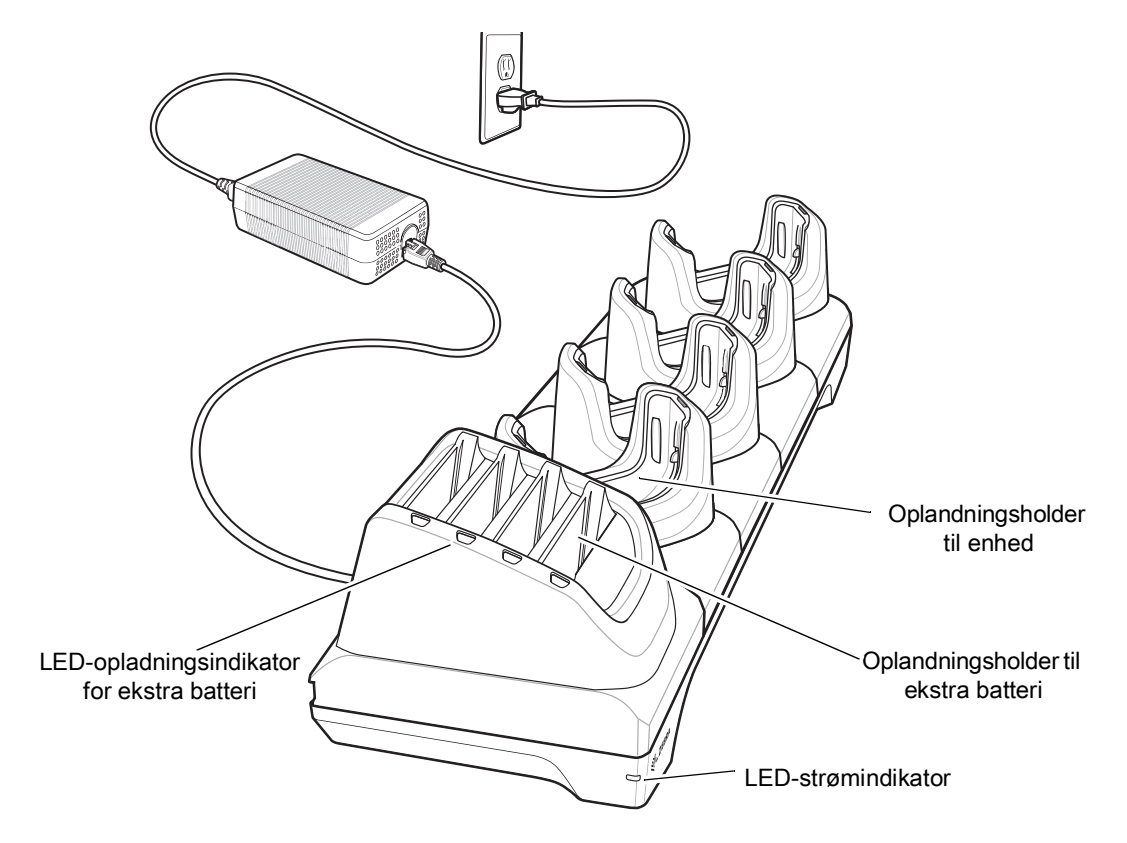

## **Oplader til 5 enheder, med Ethernet Kommunikation**

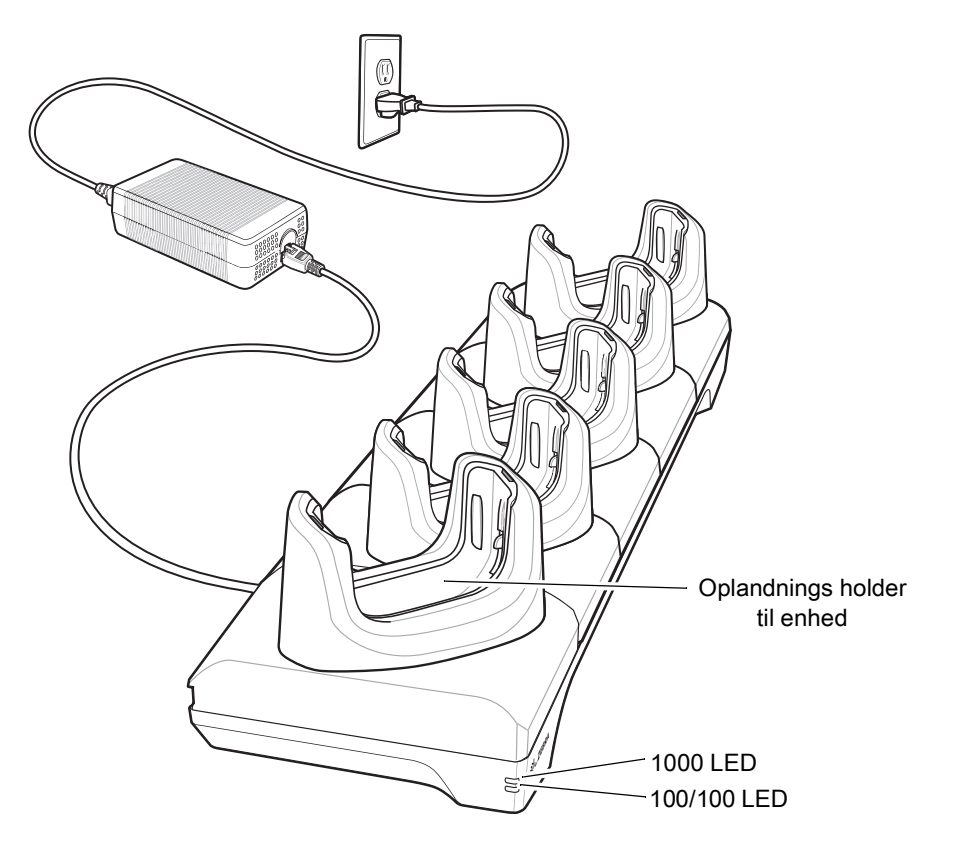

## **Batterioplader til 4 Ekstra Batterier**

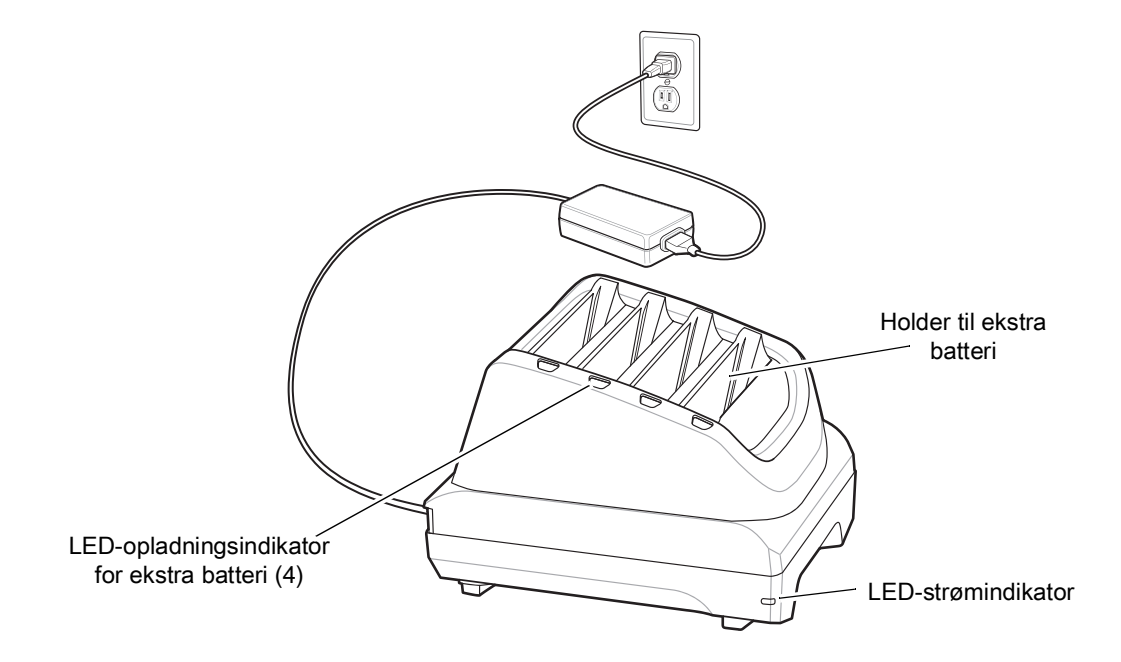

# **USB Opladningskabel**

![](_page_11_Picture_2.jpeg)

## **Scanning**

For at læse en stregkode, er et scannings-kompatibelt program påkrævet. Enheden indeholder et DataWedge-program, der giver brugeren mulighed for at aktivere, afkode stregkode-data og vise stregkode-indhold.

- 1. Sørg for, at et program er åbent på enheden og et tekstfelt er i fokus (tekstmarkøren i tekstfeltet).
- 2. Peg scanneren øverst på enheden mod en stregkode.

![](_page_12_Picture_5.jpeg)

3. Tryk og hold scanningsknappen nede.

Det røde LED-sigtemønster tænder for at hjælpe med at sigte.

![](_page_12_Picture_8.jpeg)

**BEMÆRK:** Når enheden er i Picklist-tilstand, afkoder kameraet ikke stregkoden før sigtekornet eller -prikken rører stregkoden.

4. Sørg for, at stregkoden er inden for det område, der dannes af sigtekornet i sigtemønsteret. Sigteprikken bruges til øget synlighed i stærke lysforhold.

![](_page_12_Picture_11.jpeg)

#### TC52-startvejledning

![](_page_13_Picture_1.jpeg)

Picklist-tilstand med flere stregkoder i sigtemønster

- 5. Data Capture-LED'en lyser grønt, og der lyder et bip som indikerer, at stregkoden blev afkodet korrekt.
- 6. Slip scanningsknappen.

![](_page_13_Picture_5.jpeg)

**BEMÆRK:** Kameraafkodningen sker normalt øjeblikkeligt. Enheden gentager de trin, der er nødvendige for at tage et digitalt billede af en dårlig eller vanskelig stregkode, så længe scanningsknappen forbliver trykket ned.

7. Stregkodens indholdsdata vises i tekstfeltet.

# **Ergonomiske overvejelser**

![](_page_14_Picture_2.jpeg)

![](_page_14_Picture_3.jpeg)

![](_page_15_Picture_0.jpeg)

www.zebra.com